# **Aide à la déclaration d'un épisode**

## **de GEA en ESMS**

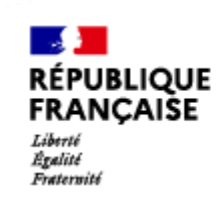

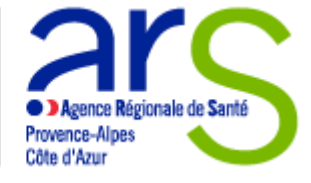

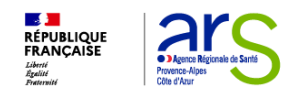

## **Déclarer un épisode de GEA :**

#### **Que déclarer ?**

Un épisode de GEA se définit par 5 cas parmi les résidents en quatre jours.

### **Quand déclarer ?**

Dès que possible

#### **Pourquoi déclarer ?**

- Le signalement à l'ARS permet aux établissements de bénéficier d'une évaluation de la situation en lien avec celle-ci et, si nécessaire avec l'appui du CPias ou des équipes mobiles d'hygiène (EMH), de la mise en place des mesures de gestion et les cellules régionales de Santé publique France pour une évaluation épidémiologique.
- Le signalement contribue également à la surveillance épidémiologique régionale et nationale pour évaluer les répercussions des épidémies de GEA dans les EMS, pouvant conduire à une adaptation des recommandations et des mesures de santé publique à ces niveaux géographiques

### **Comment déclarer un épisode de GEA ?**

**1.** Se rendre sur le portail des évènements indésirables : Accueil - [Portail de signalement des](https://signalement.social-sante.gouv.fr/)  [événements sanitaires indésirables \(social-sante.gouv.fr\)](https://signalement.social-sante.gouv.fr/)

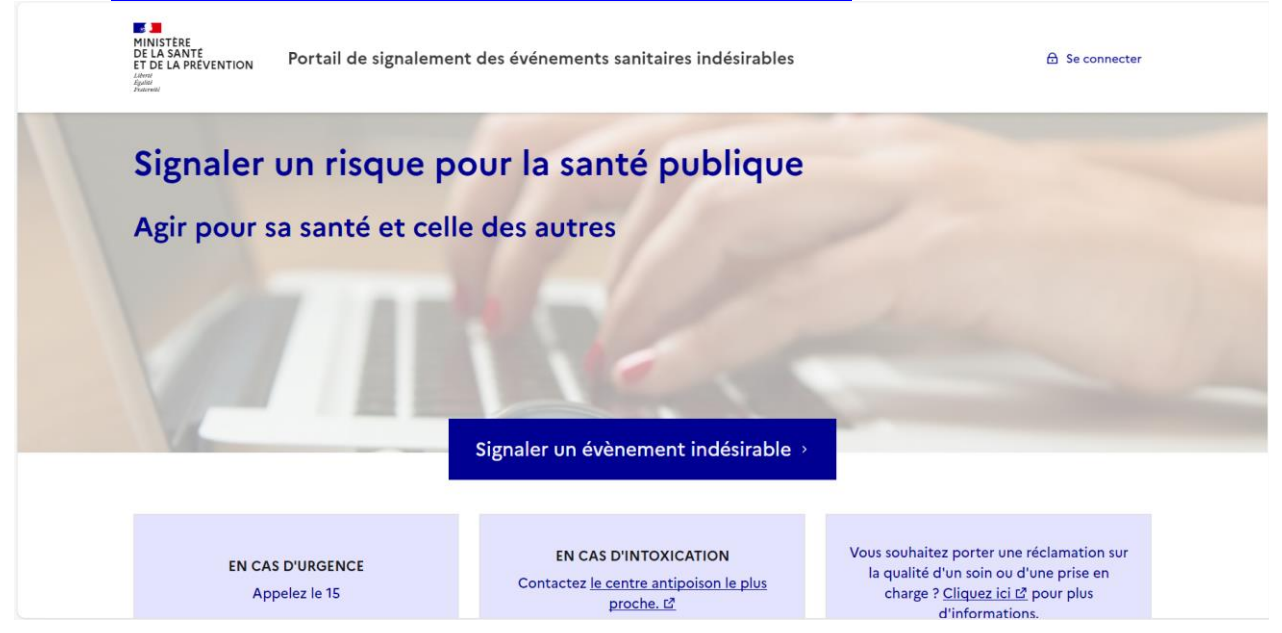

**2.** Cliquer sur :

Signaler un évènement indésirable >

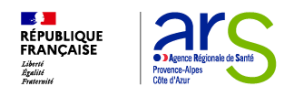

**3.** Puis sur :

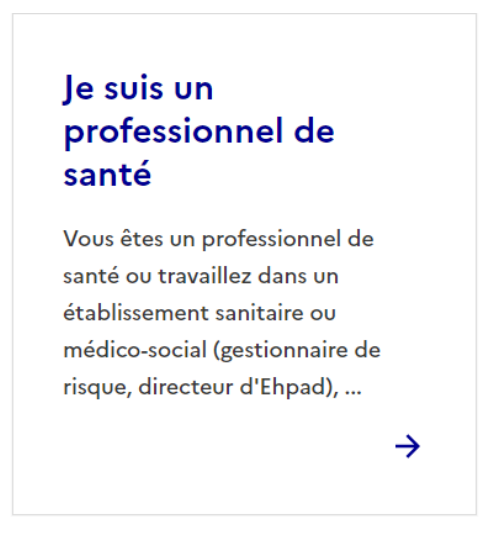

La page suivante s'affichera :

#### Signaler un événement sanitaire indésirable

Vous souhaitez être guidé pour identifier la vigilance concernée (sinon cochez une case ci-dessous)

Si la vigilance relative à votre signalement n'apparaît pas dans la liste ci-dessous, vous pouvez la retrouver en parcourant les autres catégories proposées :

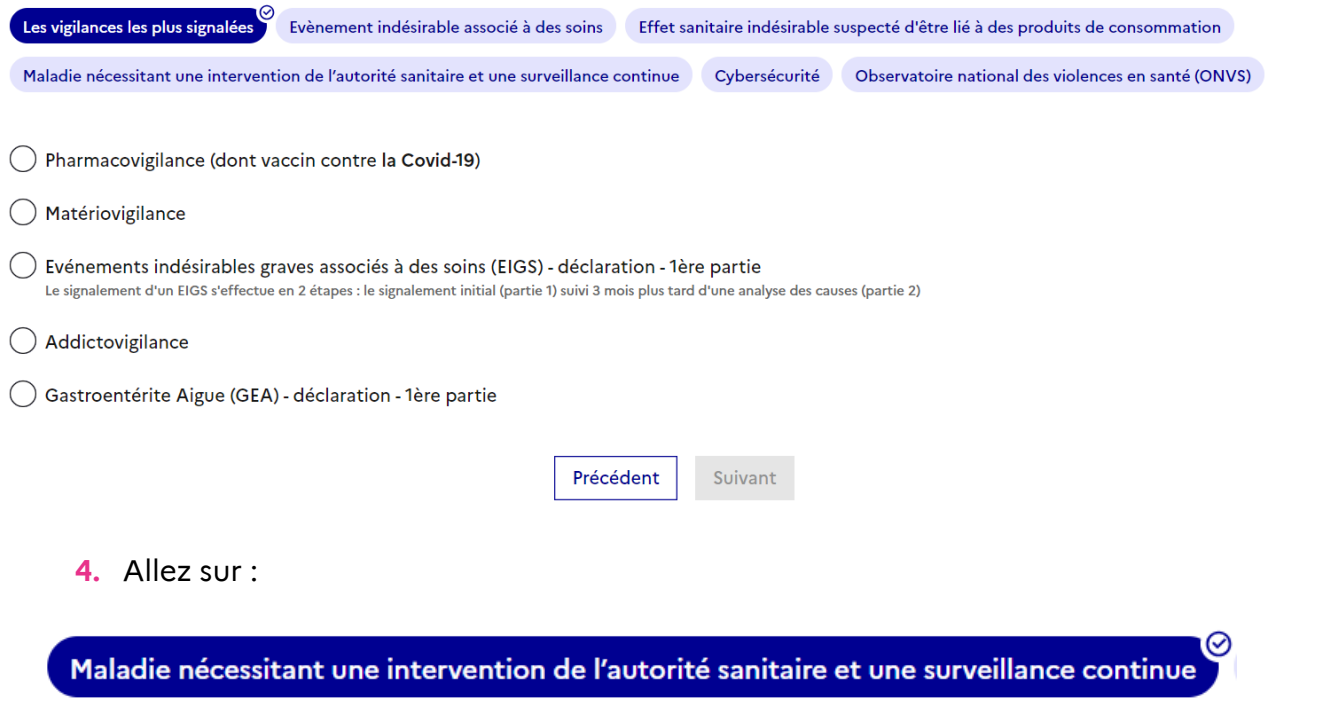

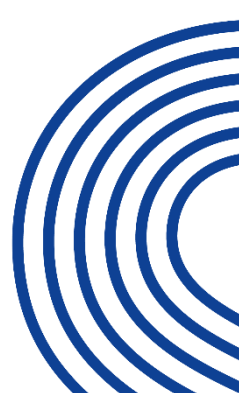

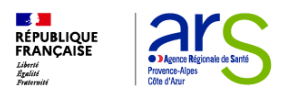

**5.** Cliquer sur GEA déclaration-1ère partie.

 $\big)$  Gastroentérite Aigue (GEA) - déclaration - 1ère partie

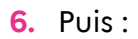

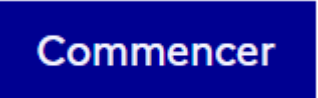

**7.** Compléter le formulaire .

Nota Bene : Pensez à la fin de votre déclaration à conserver la référence de votre signal (utile pour la cloture du signal).

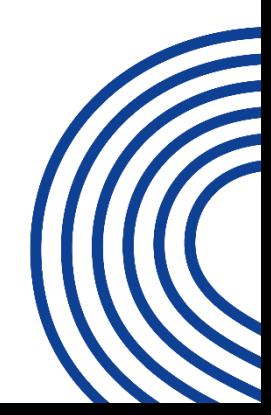

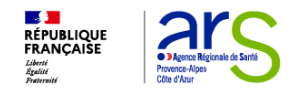

### **Quand clôturer ?**

Un épisode de cas groupés est habituellement considéré comme terminé 4 jours après de dernier cas.

### **Comment clôturer un épisode de GEA ?**

- **1.** Le **Volet 2 du signalement** de cas groupés de gastroentérite aiguës permettant de clôturer l'épisode épidémique est à renseigner via le portail des signalements : Accueil - [Portail de signalement des événements sanitaires indésirables \(social-sante.gouv.fr\)](https://signalement.social-sante.gouv.fr/)
	- **2.** Cliquer sur :

Signaler un évènement indésirable >

**3.** Puis sur :

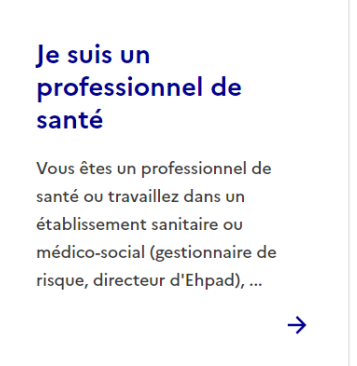

La page suivante s'affichera :

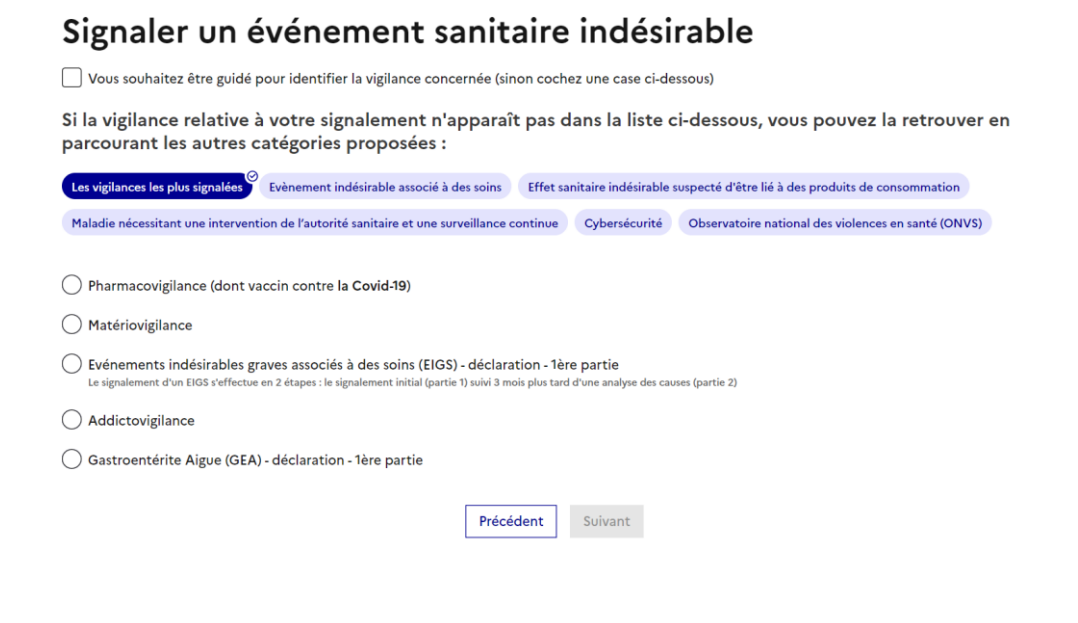

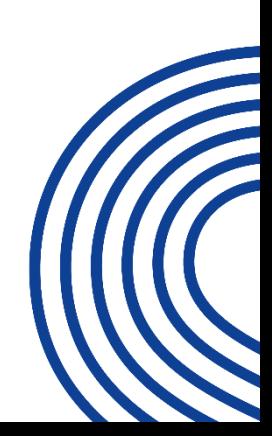

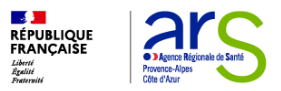

**4.** Allez sur :

⊘ Maladie nécessitant une intervention de l'autorité sanitaire et une surveillance continue

- **5.** Cliquer sur GEA déclaration-2ère partie.
- Gastroentérite Aigue (GEA) déclaration 2ème partie
	- **6.** Puis :

#### **Commencer**

**7.** Compléter le formulaire

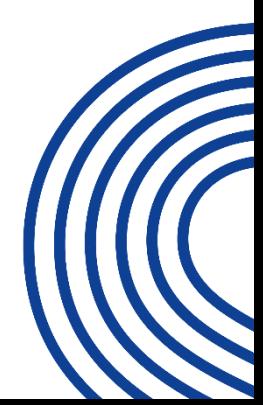

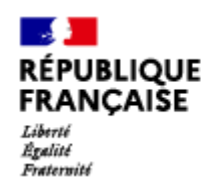

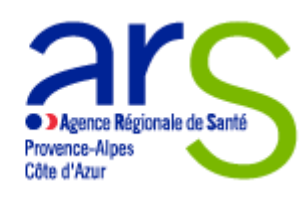